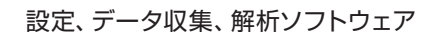

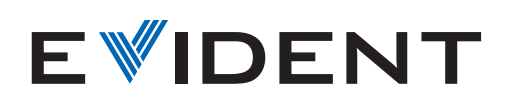

**TomoView** 

# **TomoView** 柔軟性に優れた高性能ソフトウェア

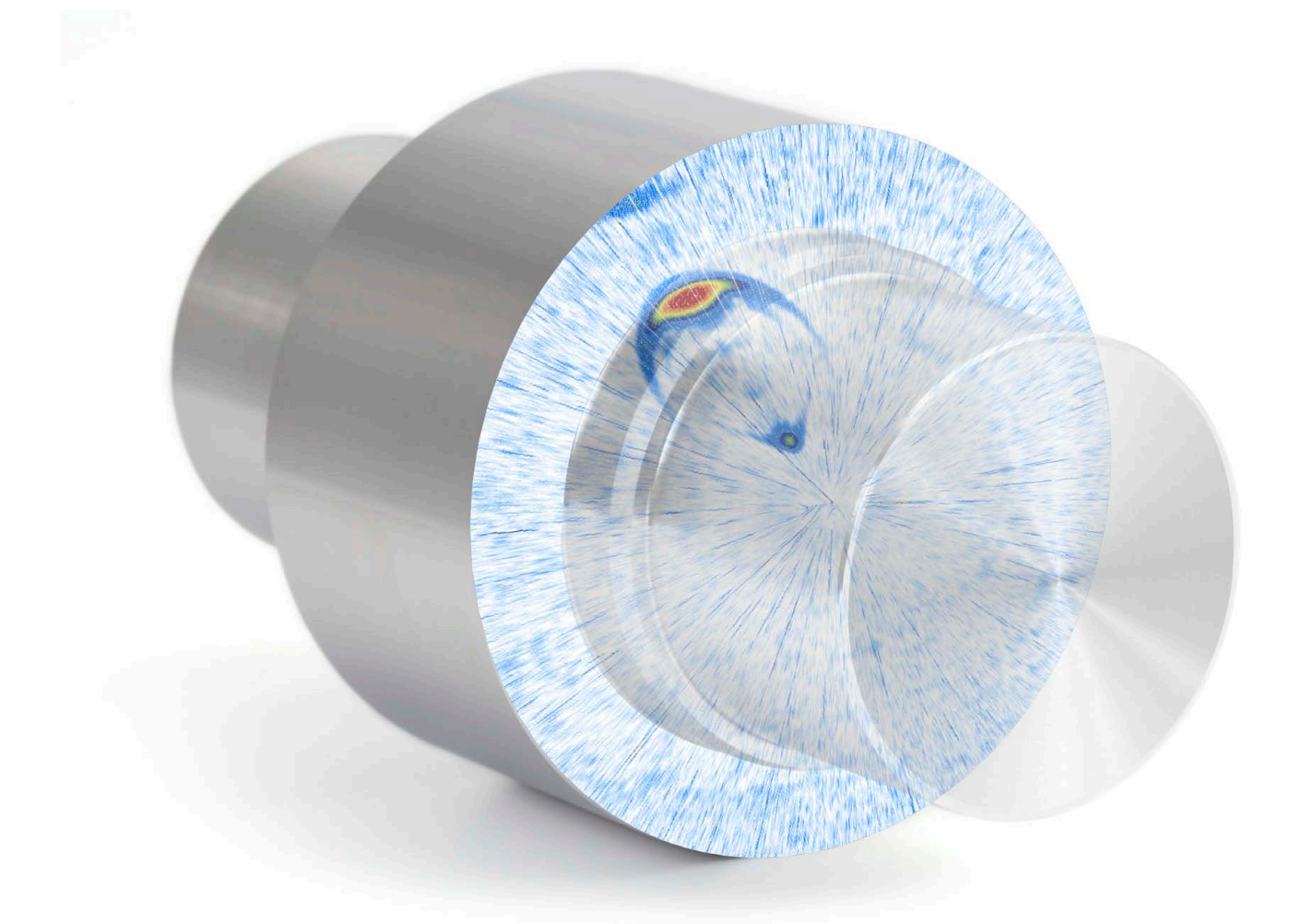

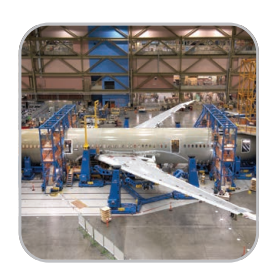

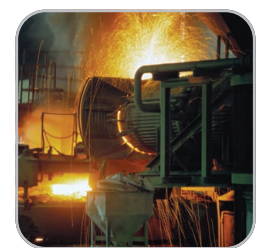

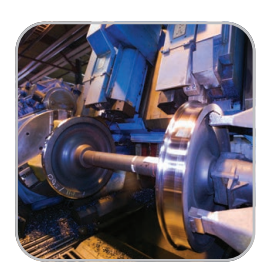

- 強力なデータ収集機能
- • 優れたデータ解析
- • カスタマイズ可能な画面構成
- • 簡単操作のレポート作成機能
- • アプリケーションソフトウェア に簡単統合

#### **概要**

TomoView は、超音波信号の検査プラン設計やデータ収集とそ の画像化を行う PC ベースのソフトウェアです。超音波のパラ メーターを自在に設定し、さまざまなビューを表示させるこ とができるため、産業用途から研究用途まで幅広い分野で使 用されています。

TomoView は、オリンパスの超音波 (UT) およびフェーズドア レイ (PA) 探傷装置の検査によるデータ収集に適応しており、 ユーザーの機器構成にもフレキシブルに対応可能です。

#### **対応する探傷装置(**PA**、**UT**)**

- TomoScan FOCUS LT
- TomoScan FOCUS LT ラックマウント型
- MultiScan MS5800
- OmniScan MX2 PA, UT
- OmniScan MX PA, UT

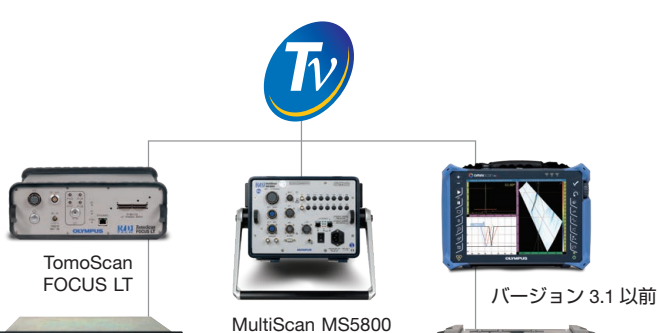

TomoScan FOCUS LT (ラックマウント型)

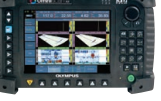

バージョン 2.0R2 以上

Microsoft Windows、XP、Vista、7 に対応しており、ハイエン ドのデスクトップ型ワークステーションだけでなく、ノート パソコンでも効率良く動作します。大容量のデータファイル (Windows 7, 64bit で 2GB まで ) の処理も可能です。

#### **マルチテクノロジー対応**

TomoView は、一般的な超音波、フェーズドアレイ(パルスエコー、 ピッチキャッチ、透過)、TOFD など多様な検査技法を用いた検 査で使用可能です。超音波検査に TomoView を取り入れること により、検査アプリケーションに合わせてフレキシブルに検 査方法を設定することができます。

## 高機能なデータ収集ソフトワ

### **柔軟性に優れたフェーズドアレイ構成**

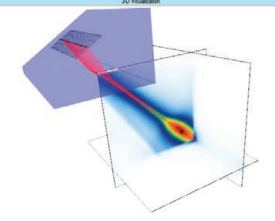

アドバンスドカリキュ レーターは、有効な機 能の 1 つで、事前に登 録されているウエッ ジ、プローブ、材料の データベースに基づ き、1-D リニアアレイ、

1-D 環状アレイ、2-D マトリックスアレイプローブの屈折角 を簡単、正確にプログラムします。

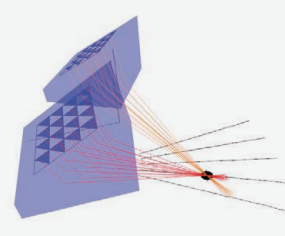

アドバンスドカリキュレーター により、平面形状や円形形状用の セクター、リニア、深さ走査で使 用可能で、ダイナミック・デプ ス・フォーカシング (DDF) に対 応します。さらに OmniScan 対応 のフォーカルロウファイル(.law)

の作成にも使用することができます。

生成されたビームは画像化され、重要な検証ツールとして使 用できます。アドバンスドカリキュレーターのオプションで ある音場シミュレーションモジュールでは、2-D または 3-D 画像で空間的な回折界のシミュレーションが可能です。

#### TomoScan FOCUS LT**で、**TomoView**の性能 をさらに強化**

TomoView をオリンパス FOCUS LT と組み合わせて使用する ことにより、次のような機能を強化することができます。

- • 1 つのフォーカルロウあたり最大 64 個の振動素子が使用 可能(FOCUS LT 64:128、64:64 モデルを使用の場合 ) で、 欠陥の種別判定精度、材料への浸透深さの能力を改善し、 さらに 2-D マトリックスプローブ、2-D デュアルマトリック スプローブへも対応可能
- • R-O 構成 ( 送信/受信別制御 ) の FOCUS-LT に対応
- • 高 PRF により高速検査用途に対応
- • 検査速度を維持しながら、DDF 機能により分解能をさら に改善
- • 最大 5 つまでのゲートを使用可能 ( 同期ゲート:1、検出 ゲート:4)
- • TomoView で 3 台の FOCUS LT を同時に制御し、データ 収集速度を 3 倍に増加

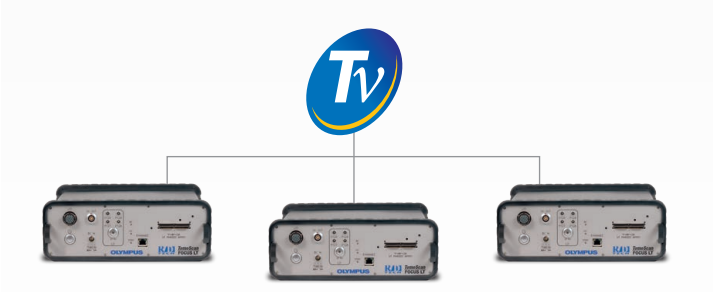

## カエア

## **優れた表示設定ツール 画像と測定値を自由に設定**

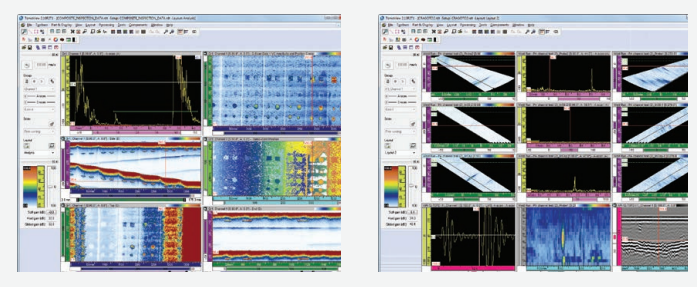

TomoView は、画像や測定値の表示レイアウトを自由に設定 することができます。各ビューにて、各自のコンテンツを構 成し、そのコンテンツを他のビューに簡単に転送したり、レ イアウトとして保存することができます。このレイアウトは、 TomoView マネージャーからいつでも読み込むことができます。

#### **ユーザー設定が可能な測定値**

TomoView では、幅広い選択肢の中からさまざまな測定 値を選択することができます。すべての測定値を簡単に Microsoft Excel ファイルにエクスポートでき、ユーザー設定に よる計算を行った後、TomoView にインポート可能です。これ により、ユーザーが設定した測定値を直接 TomoView の画面に インポートすることができます。

#### **簡単なセットアップ変更、複数レイアウトの管理**

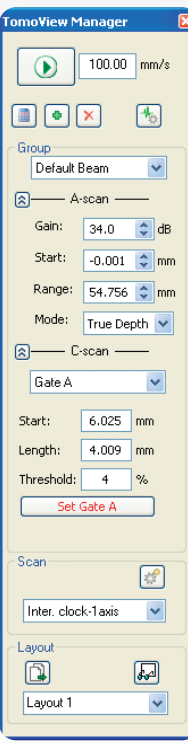

TomoView マネージャーは、TomoView の さまざまな機能の中でも特に便利なツー ルです。

グループの追加、削除、変更、グループ・ ゲートの切り替えを簡単に行うことがで きます。また、A- スキャンやゲートのパ ラメーターだけでなく、全ゲインを簡単 に変更することができるインターフェイ スを備えています。

TomoView はフレキシブルな設定が可能 で、検査方法に合わせて取得したデータ をさまざまな表示形式で表現することが できます。

さらに、便利なテンプレートレイアウトが 利用可能で、新たに作成したレイアウト ファイルは、簡単に変更、保存ができ、探 傷モードや解析モードでもすばやく読み込 むことができます。各ビューはコンテキス トメニューから自在にカスタマイズが可能 です。

## **フレキシブルなセットアップ最適化ツール ビーム・シーケンサー・ツール**

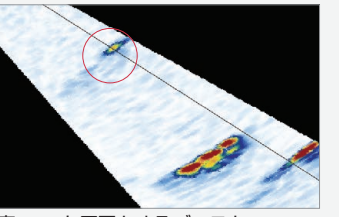

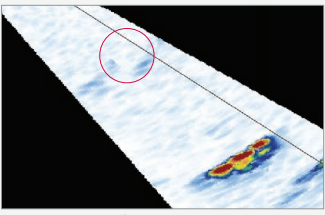

高 PRF を原因とするゴーストエコー<br>インターリーブにより残留エコ

高速な検査速度を実現するために高 PRF のフォーカル設定が必 要なアプリケーションにおいて、TomoView ビーム・シーケン サー・モジュールを使用し、フォーカルロウのトリガー順を変 更することができます。この機能は、以上のような条件下で生 じやすい残留エコーを減少することができます。

#### **ダイナミック・デプス・フォーカシング(**DDF**)**

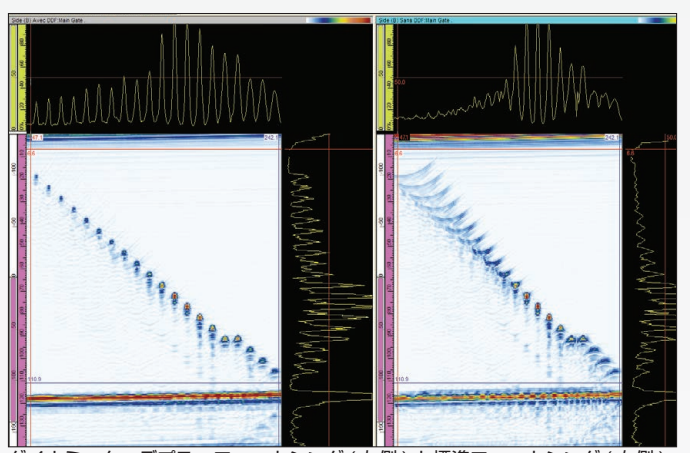

ダイナミック・デプス・フォーカシング ( 左側 ) と標準フォーカシング ( 右側 ) ダイナミック·デプス·フォーカシング (DDF) は、動的にビー ム形成を変更することにより分解能を向上します。これによ り、必要な検査速度を維持しながら欠陥検出分解能を改善す ることができます。

#### **コンディショナル**A**-スキャン**

コンディショナル A- スキャンとは、アラームを検出した場合 にのみ A- スキャンを記録する機能です。この機能は、重要な データがあるエリアでのみ A- スキャン表示を記録することが できるため、1 回の探傷で広いエリアの探傷を可能にします。

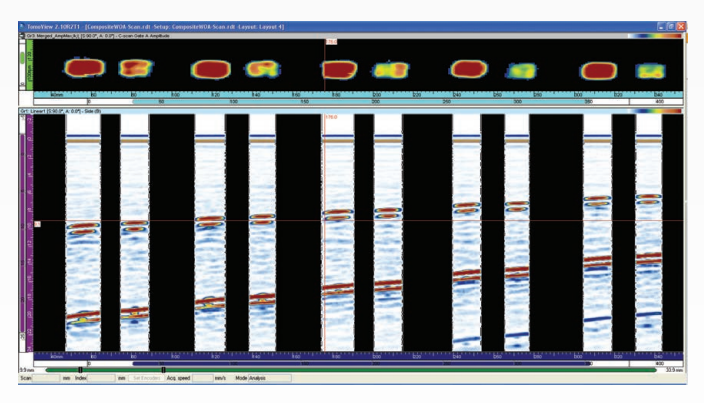

#### **概要**

TomoView ソフトウェアは、検査プランの設計やデータ収集だ けでなく、取得データを詳細、正確に分析することができます。 シンプルな欠陥サイジングやレポート作成から、より詳細な 解析まで、柔軟で包括的に対応することができます。

#### **さらに充実した、さまざまな解析機能**

各種新機能の追加により、TomoView 2.10 はさらにグレード アップした高い分析を可能にします。

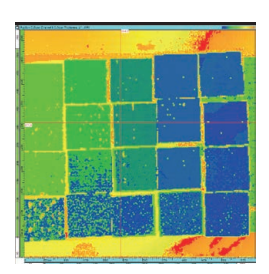

データファイルの最大サイズが 2GB に拡張され、複数のファイルのデー タを統合したり、広範囲を検査した 場合に得られるデータをより効率的 に解析することができます。

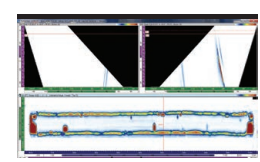

容積ビューを複数の画面によりわか りやすくデータ表示し、効率的に解 析できる容積合成機能があります。

#### **進化したアルゴリズム**

TomoView 2.10 は、高度な解析アルゴリズムにより収集データ をさらに詳しく解析することができます。

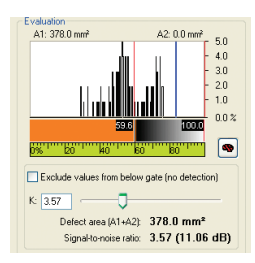

強力なノイズ分析機能で、S/N を数値 で表示し、探傷条件に関するさらに詳 しい情報を得ることができます。

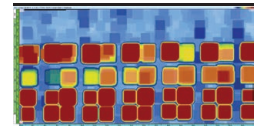

雑音環境でも優れた C- スキャンデー タの表示が可能な各種マトリックス フィルターがあります。

## 最先端の解析ツール

#### **データファイル合成**

複数のデータファイルを一つのファイルに合成し、同時に 解析することが可能なので、解析処理をより効率的に実施 することできます。

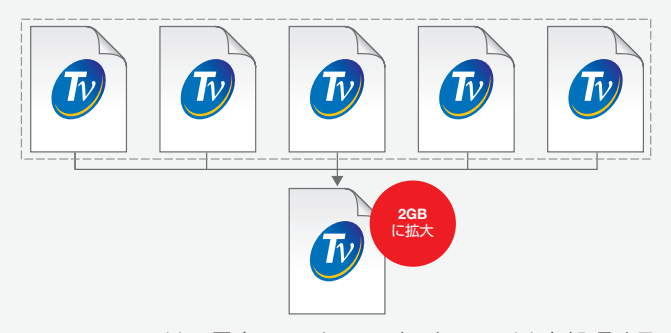

TomoView 2.10 は、最大 2GB までのデータファイルを処理する ことができ、これまで以上に多くのデータファイルを一つにま とめることができます。

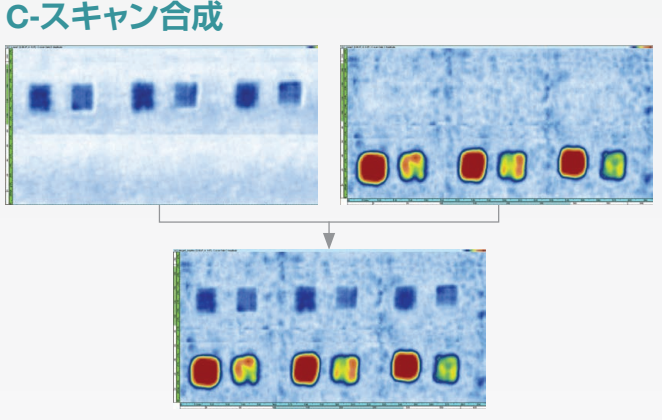

異なる C- スキャンを一つの C- スキャンに合成可能です。 合成前の複数の C- スキャンデータの最大または最小振幅値、 検出深さのいずれかを選択して表示することができます。

#### **容積合成**

異なる音響ビームを一つのグループに統合し、検査部全体 をクリアに表示し欠陥指示の解析を簡易化します。

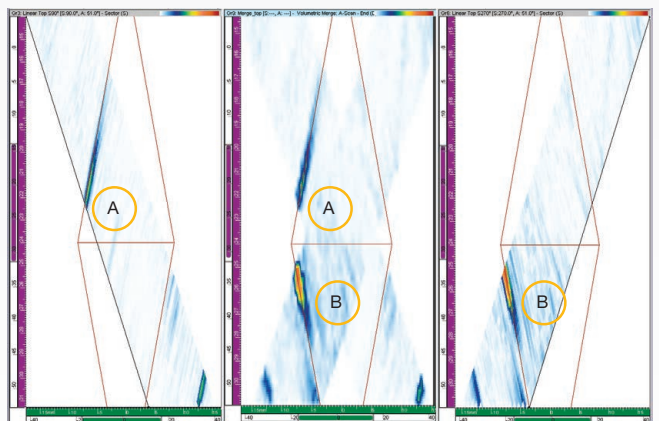

空間上のオーバーラップが起きた場合、最大振幅が保持されるため、統合さ れたビューは、元の欠陥指示の位置に関わらず、検出したすべての欠陥指示 を表示します。使用したマージ分解能によって、欠陥指示が異なる場合があ ります。

#### **マトリックスフィルター**

マトリックスフィルターツールは、周囲に配置したポイント を使ってデータ処理することにより、C- スキャンデータにお けるノイズを低減する機能です。ノイズの多い検査画像にな りがちな複合材料の検査に有効な機能で、クリアなデータ表 示を可能にするため、ノイズの多いデータファイルの解析に 適しています。

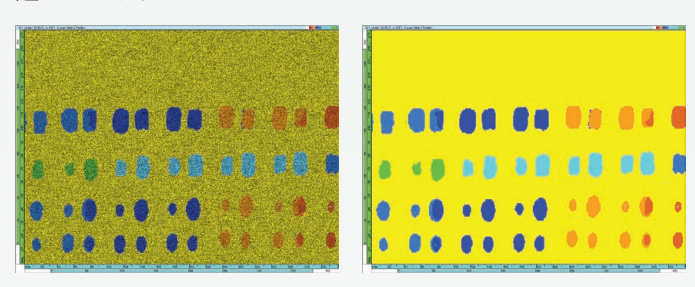

#### SNR**(**Signal**-**to**-**Noise Ratio**)機能**

TomoView に は、SNR 機能が付いていま す。SNR 解 析 ユ ー テ ィ リ テ ィ ー は、 C- スキャン表示上にある基準エリアの ノイズレベルを評価し、ノイズより上 にある欠陥指示のある表面積を計算す るために使用します。

こ の SNR 機 能 は、 TomoView Analysis( 解 析用ソフトウェア ) と TomoView Weld and Aero( 溶接部検査と航 空宇宙部品検査解析 用ソフトウェア ) に含 まれています。SNR 機能は、航空宇宙部

品検査用に垂直探傷で使用されています。トップ (C) ビュー、 振幅ビュー、深さ C- スキャンビューでこの機能を使用するこ とができます。

 $K: 357$ 

(A1+A2): <mark>378.0 mm</mark><br>oise ratio: 3.57 (11.)

#### **オフラインデータの最適化**

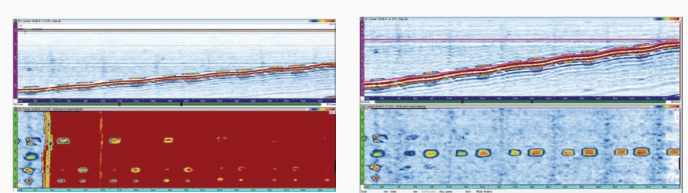

ソフトウェア・C- スキャンエディターは、収集したオリジナ ルデータのカスタムジオメトリーを編集することができます。 解析時に検査したいゾーンをカスタマイズすることができるた め、複雑な形状の試験体にも柔軟に対応することができます。

### **バイナライザーツール**

バイナライザーツールは、収集データをカラー表示による合 格/不合格表示に変換し、データファイルにおける簡単な合 否解析のために使用します。このツールは検査プロセスにて、 収集データの視覚解析が必要な場合に特に役立ちます。

#### **使いやすいレポート作成ツール**

以下のプロセスを繰り返すだけで、容易にレポート作成がで きます。

1. ゾーンツールを使って、欠陥指示を追加

2. 欠陥指示テーブルのテンプレートを選択(測定値とコメント の追加が可能)

3. [ 追加 ] をクリック

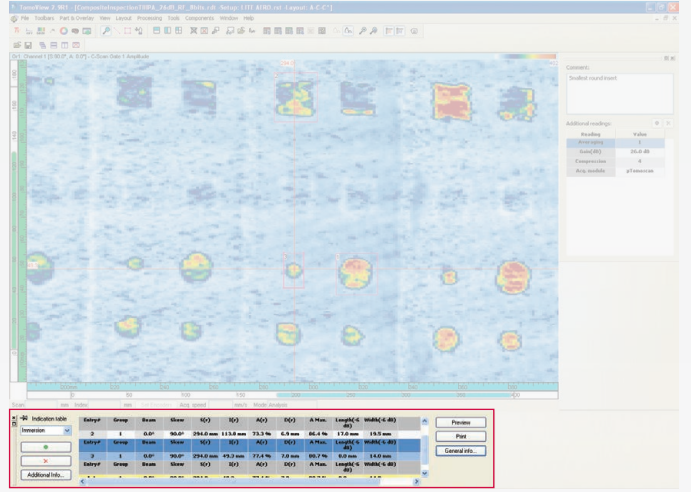

ロゴの変更と検査の特定情報(検査担当者名、検査実施場所、 試験体名など)の追加も可能です。関連する検査設定情報を 含む html レポートも簡単に作成することができます。

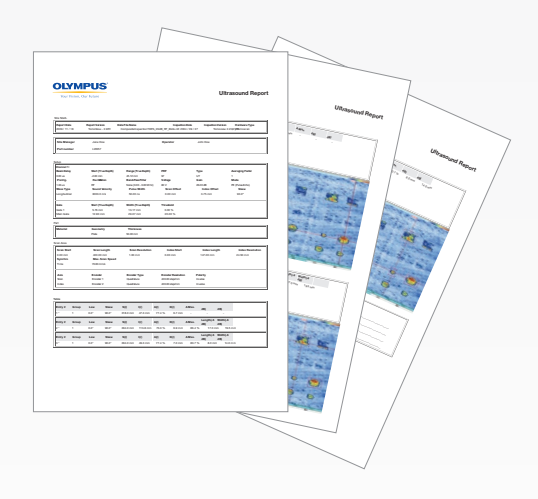

レポート作成が完了すると、欠陥指示テーブルは自動的 に、.R01 形式で保存され、後で TomoView にアップロードさ れます。

#### **概要**

TomoView は、数多くの用途に対応できる柔軟性に優れたツー ルです。急速に変化し続けるさまざまな検査用途に適応し、 TomoView の機能性をさらに強化する NDT リモートコントロー ル・ライブラリーと NDT データアクセス・ライブラリーを用意 しています。

どちらのライブラリーも COM インターフェイスに基づいて いるので、異なるソフトウェア環境(Microsoft Visual C++、 Microsoft Visual Basic、LabVIEW、C#、MATLAB)でも関連す る機能を実行することができます。

#### **ニーズに応じた適切なアプリケーションを作成**

NDT リモートコントロール・ライブラリーの柔軟性と NDT デー タアクセス・ライブラリーの利便性を活用することにより、 TomoView をアプリケーションの作成に必要なツールとして利 用することができます。

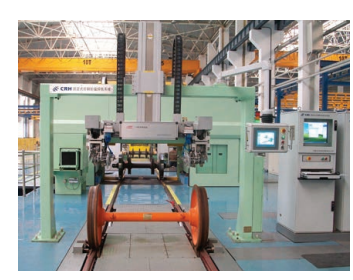

TomoView とこれらのライブ ラリーは、車輪・車軸探傷 システムの製造に適してい ます。

写 真 提 供: SCLEAD Science & Technology Co., Ltd.

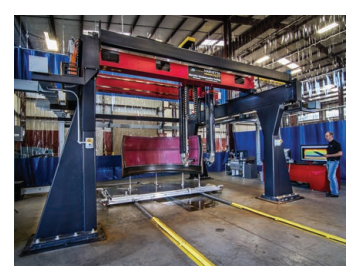

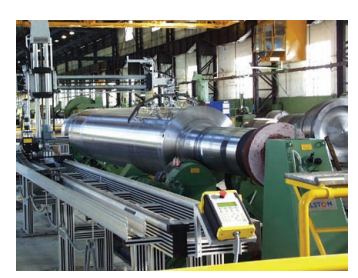

強力なオーバーヘッドス キャナーは TomoView やラ イブラリーと組み合わせて、 複雑な形状の対象物を検査 することができます。

写真提供: Marietta Nondestructive Testing, Inc.

最大 2GB のファイルサイ ズとコンディショナル A- ス キャン機能を活用すること で、大型の検査対象物でも、 複数回データを収集をする ことなく探傷を実施するこ とができます。

写真提供:CEGELEC

## フレキシブルなデータ統合

## NDT**データアクセス・ライブラリー (**DATALIB**)**

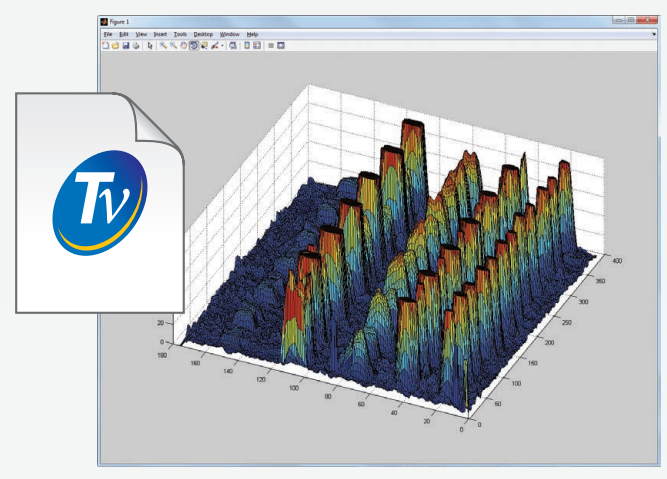

データアクセス・ライブラリーは、ソフトウェア開発キッ トで、ユーザーが開発したアプリケーションソフトウェア によるデータファイルの読み込みを可能にします。探傷装置 で取得したデータの画像化や処理をする際、ソフトウェアの カスタマイズが必要な場合に特に有効です。

データの解析に関連するデータとパラメーター(屈折角、 音速、遅延、オフセットなど)を簡単に読み出すことがで きます。

#### **保存データに直接アクセス**

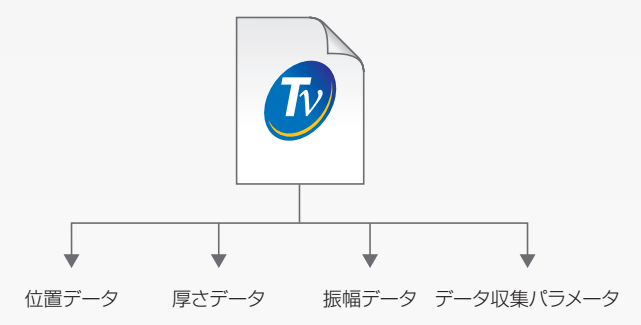

NDT データアクセス・ライブラリーは、元データにある未 修正の収集データに直接アクセス可能です。探傷データの 収集中でも、振幅、位置、厚さ測定値などのデータを読み 出すことができます。

さらに、重要な探傷パラメーターも読み込むことができる ので、用途に応じて自由に各パラメーターおよびデータの 処理と表示を行うことができます。

## ノフトウェア

### NDT**リモートコントロール・ソフトウェア・ライブラリー(**RCLIB**)**

NDT リモートコントロール・ライブラリーは、オリンパスの探傷装置 ( フェーズドアレイまたは一般的な超音波探傷 ) を用いて 自動化探傷を行う際の、ユーザーインターフェイスを開発するためのソフトウェア開発キットです。ライブラリーは、外部のコ ンピューターから直接 TomoView ソフトウェアのあらゆる機能を制御することができます(検査の開始、データファイルの保存、 エンコーダーのリセットなど)。

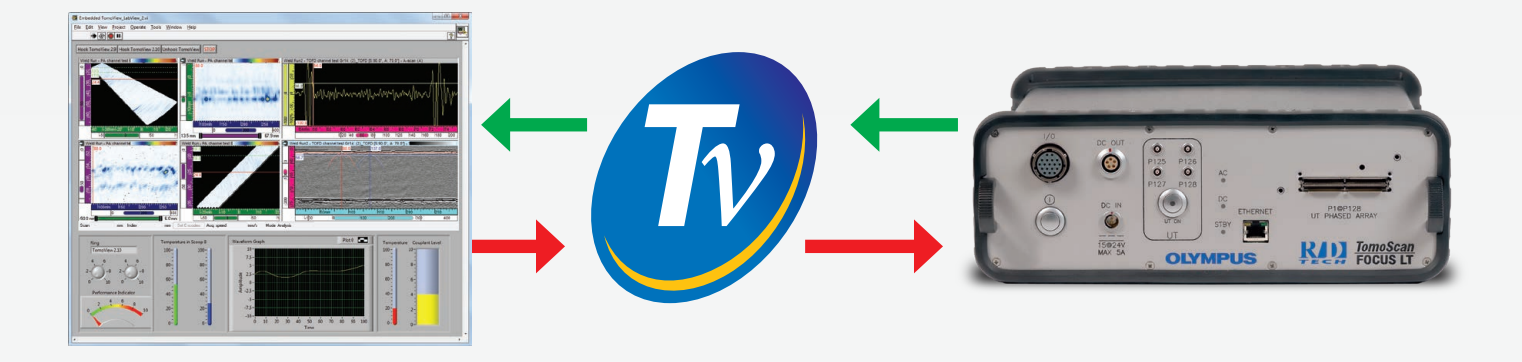

#### TomoView**を制御する 独自のプログラムを作成**

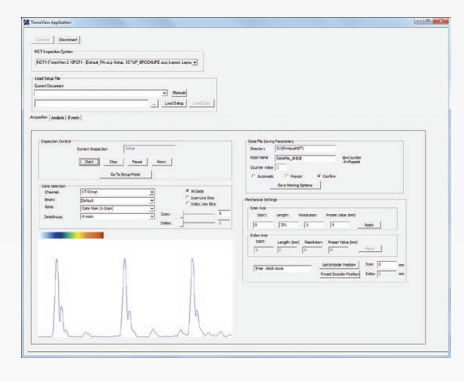

NDT リモートコントロール・ライブラ リーでは、TomoView にリモートコマ ンドを送信するためのカスタムプログ ラムを作成することができます。これ らのコマンドは、作業の最適化に加え、 オン・ザ・フライによるセットアップ の変更が可能で、ローカルのコンピュー ターまたはリモートコンピューターか らリモートコマンドとして送信するこ とができます。リモートコントロール・ ライブラリーを介することにより、デー タ取得と解析において、一般的に使用 される機能への自由なアクセスが可能 です。

### **ユーザーのソフトウェアへ** TomoView**の組み込み**

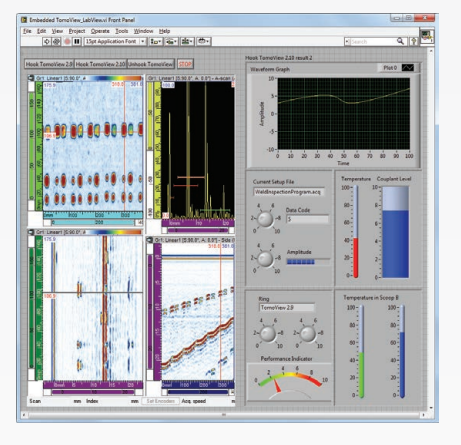

TomoView ウィンドウを、カスタマイズ されたプログラム構成に直接組み込む ことができるため、TomoView を統合し た自分の独自のインターフェイスを作 成することができます。ウィンドウを クリックするだけで、直接、TomoView のインターフェイスにアクセスすること ができます。

TomoView 画面は、表示したいデータが 含まれるペインのみを選択して統合す ることができるので、用途に合った画 面構成の開発が可能です。

#### TomoView**から ライブデータの直接取得**

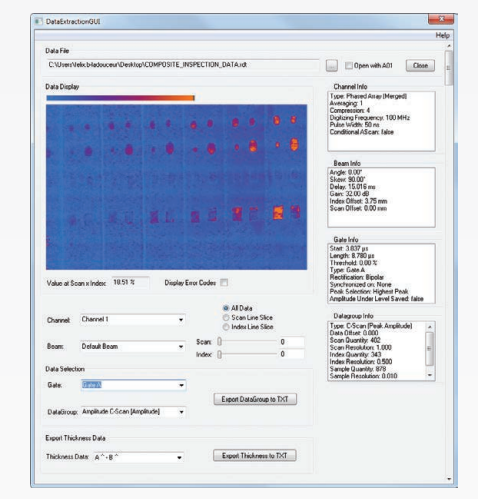

NDT リモートコントロール・ライブラ リーは、直接、生の収集データに直接 アクセスするために使用できます。こ の機能によって、生データのカスタム 処理や保存処理を直接実行することが できます。

さらに、ユーザーのシステムに容易に 適合するカスタムアラームトリガー条 件を作成することができます。

### TomoView**仕様一覧**

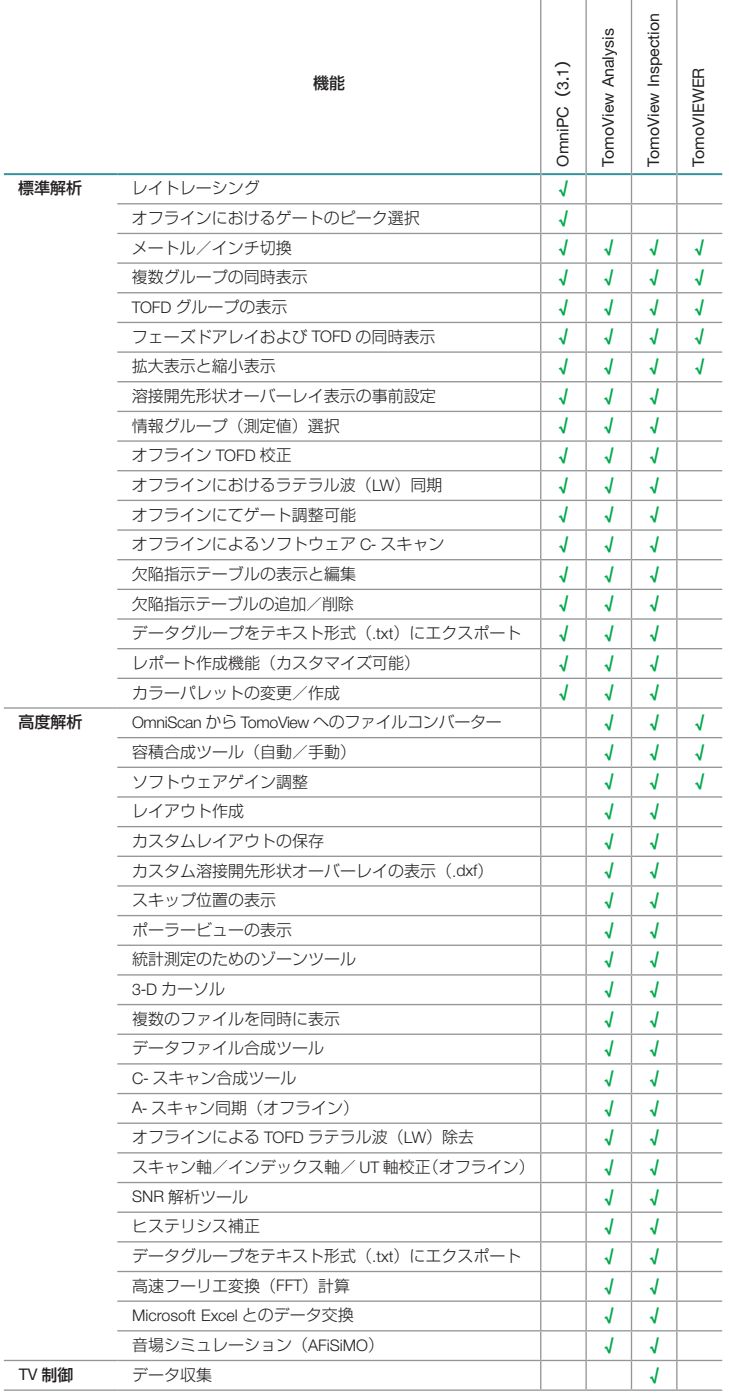

## TomoView**シリーズ・ラインアップ**

TomoView には、3 つのタイプがあります。

- • TomoView Inspection(解析と検査用)
- TomoView Analysis
- • TomoView LITE Weld and Aero(溶接部検査と航空宇 宙部品検査-解析用)

#### 必要システム要件 (PC)

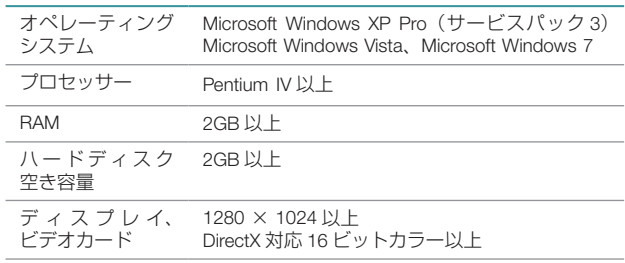

#### **製品型番**

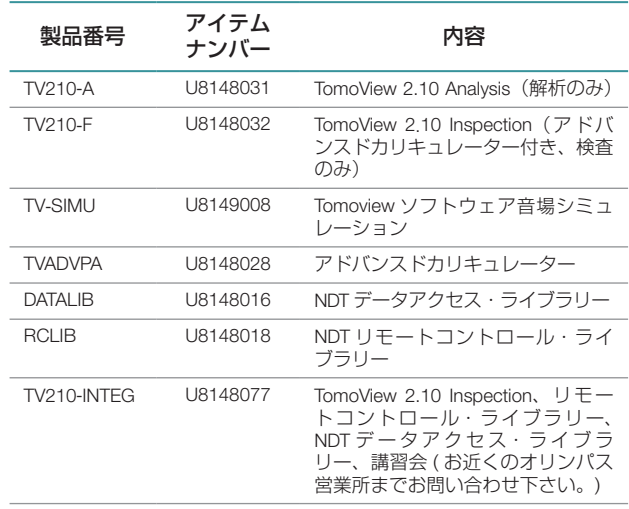

#### **トレーニングアカデミー**

オリンパスでは、フェーズドアレイの専門トレーニング を行う「フェーズドアレイアカデミー(略称:PA アカデ ミー)」を開催しています。フェーズドアレイ技術の基礎 や探傷器の操作法のほか、TomoView を使用したデータ解 析の方法まで、総合的、実践的なトレーニングを実施し ています。

#### **EvidentScientific.com**

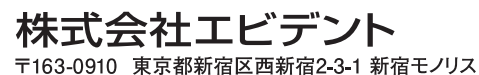

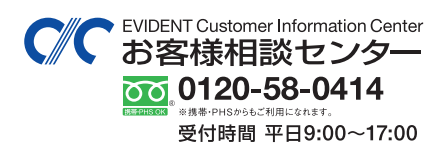

お問い合わせ : www.olympus-ims.com/ja/contact-us

**EWIDENT** 

- ●当社は環境マネジメントシステムISO14001の認証取得企業です。登録範囲は https://www.olympus-ims.com/ja/iso/をご覧ください。
- ●当社は品質マネジメントシステムISO9001の認証取得企業です。

●このカタログに記載の社名、商品名などは各社の商標または登録商標です。<br>●仕様・外観については、予告なしに変更する場合があります。あらかじめご了承ください。

取扱販売店名

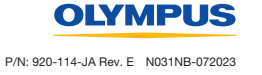